## **INFOBulletin**

Keeping health care providers informed of payment, policy or program changes

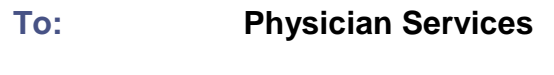

**Published By: Claims Services Branch**

**Date Issued: August 12, 2014 Bulletin #: 4631** 

## **Re: MC EDT Software Requirements**

This INFOBulletin is being distributed to clarify information regarding software updates for using the MC EDT service.

As previously communicated, the MC EDT service can be accessed 2 ways;

- (1) through the MC EDT web page for manual upload and download of files and
- (2) through the MC EDT web service that provides a means for automated upload and download using software that has been conformance tested with the ministry.

## **MC EDT Web Page**

To use the MC EDT web page you still require billing software to create claim files in a format that is compliant with our technical specification. There have been no changes made to the claim file layout, the claim files you submit through the legacy/GONet service can be submitted through MC EDT web page.

The Remittance Advice, Error Reports and Batch Edit Reports are available to download from the MC EDT web page. The file layouts for these reports have not changed and your billing software should read them in the same way they do in the legacy/GONet EDT service.

The web page upload and download functions are not designed for automation commonly referred to as scripting. If your current software automates the upload and download of files in the legacy/GONet EDT, that function will not work with the MC EDT web page. You can however access the claim file from your computer and upload the file manually and when downloading reports save them to the appropriate file on your computer so the billing software can access them. You may need to consult with your software vendor if you wish to bypass any current scripting/automation to use the MC EDT web page.

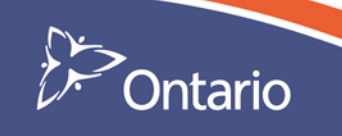

## **MC EDT Web Service**

The MC EDT web service requires specialized software that must be conformance tested with the ministry before being authorized. Software designed for automation with the legacy/GONet EDT service will not work with the MC EDT web service. As noted above, the file layout of the claim files and reports has not changed but you will require new/upgraded software if you wish to submit claims and have reports downloaded automatically by the software. The ministry will be publishing the names of software vendors who have completed conformance testing on our website at:

<http://www.health.gov.on.ca/en/pro/publications/ohip>

You should also be aware that the web page can be accessed at any time to view reports or upload files, even if your software uses the web service. All Remittance Advice, Error Reports and Batch Edits will be available for you to access for 12 months from the time they were posted.

Additional information about the web page and its functions is available in the MC EDT Reference Manual on the ministry's website at:

[http://www.health.gov.on.ca/en/pro/publications/ohip/mcedt\\_mn.aspx](http://www.health.gov.on.ca/en/pro/publications/ohip/mcedt_mn.aspx) 

This site also contains tip sheets and other useful information on the MC EDT service.

If you have not received your MC EDT registration information please send an email to [MCEDTProject@ontario.ca](mailto:MCEDTProject@ontario.ca) with your billing number and the secure code word you provided for the GONet EDT service. We will email you with your unique identifiers required to complete the registration as well as step by step instructions.

**You must complete your registration by December 2014 to avoid disruption to your claim submissions as the legacy/GONet EDT service will be decommissioned no later than December 31, 2014. The ministry recommends registering as soon as possible.**